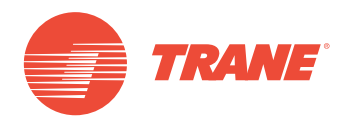

# **MANUAL DE OPERAÇÃO**

## **Sistema TVR™Ultra DC Inverter Interface LonWorks TCONTCCM20**

### **ADVERTÊNCIA DE SEGURANÇA**

**Apenas pessoal qualificado deve instalar e fazer manutenção no equipamento. A instalação, o acionamento e a manutenção do equipamento de calefação, ventilação e ar-condicionado podem ser perigosos e por isso exigem conhecimento e capacitação específica. O equipamento instalado, ajustado ou alterado inadequadamente por pessoas não capacitadas poderia provocar morte ou ferimentos graves. Ao trabalhar sobre o equipamento, observe todas as indicações de precauções contidas na literatura, nas etiquetas e em outras marcas de identificação coladas no equipamento.**

Março 2019 **TVR-SVX009A-PB**

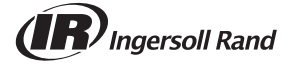

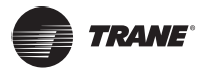

## **Precauções de segurança**

Leia as precauções de segurança atentamente antes da instalação.

Observe as precauções de segurança importantes fornecidas a seguir.

### **AVISO**

**• O manuseio incorreto pode resultar em morte ou ferimentos graves.**

### **CUIDADO**

**O manuseio incorreto pode levar a acidente pessoal ou perda de material.**

### **AVISO**

- **• Contrate agentes ou profissionais autorizados para instalar o dispositivo, pois pessoas sem experiência podem não instalar o equipamento corretamente e isso, por sua vez, pode causar choque elétrico ou incêndio.**
- **• Siga estritamente as instruções descritas neste manual, pois uma instalação incorreta pode causar choque elétrico ou incêndio.**
- **• Contrate um profissional para executar qualquer trabalho de reinstalação. A instalação incorreta pode resultar em choque elétrico ou incêndio.**
- **• Não tente desmontar o dispositivo. Caso contrário, o gateway poderá funcionar incorretamente ou superaquecer e até mesmo causar incêndio.**

### **CUIDADO**

**Não instale o produto em um local onde houver risco de vazamento de gás inflamável. Qualquer vazamento nas proximidades do gateway pode causar incêndio.**

**Não instale em locais quentes, úmidos e sujos, pois isso pode facilmente causar curtos-circuitos, aquecimento e mau contato que, por sua vez, podem causar incêndio.**

**A fiação deve ser adaptada à corrente do gateway; caso contrário, poderá levar a vazamento de energia ou aquecimento e causar incêndio.**

**Use os cabos especificados e não exerça forças externas nos terminais da fiação, pois isso pode levar a vazamentos e aquecimento que, por sua vez, podem causar incêndio.**

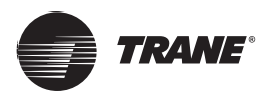

# **Índice**

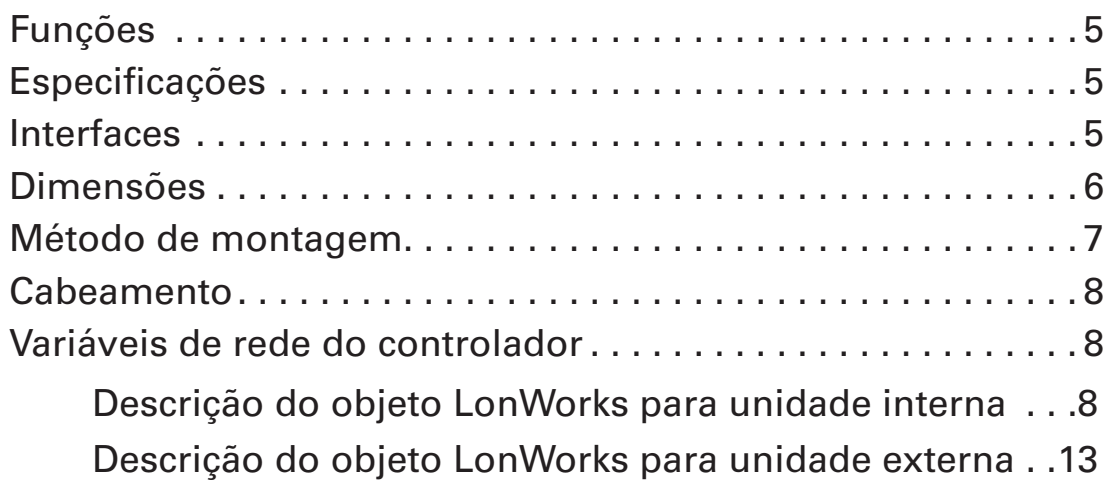

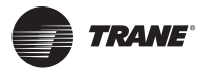

## <span id="page-4-0"></span>**Funções**

O módulo da função LonWorks no gateway suporta o protocolo LonTalk. Ao conectar o protocolo RS485 adotado pela unidade VRF no protocolo LonTalk padrão, ele permitirá que o sistema VRF se comunique com o sistema de rede baseado no LonWorks.

## **Especificações**

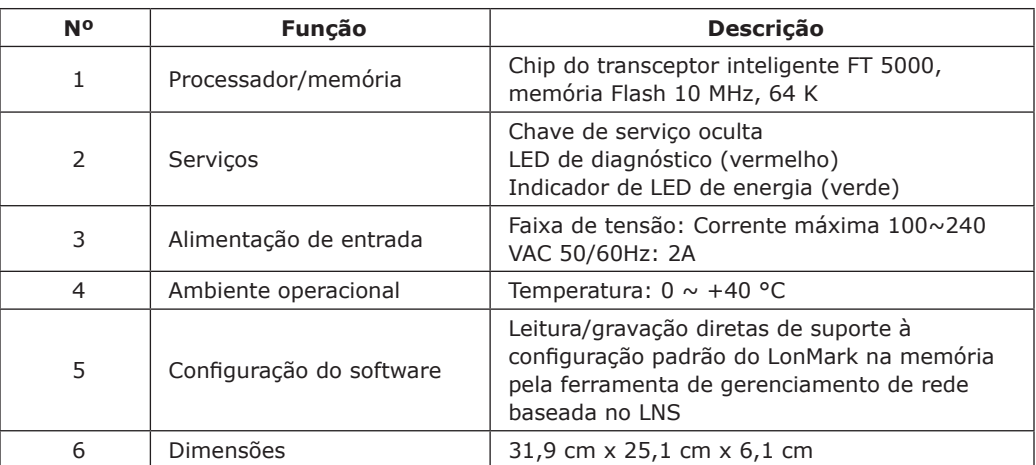

## **Interfaces**

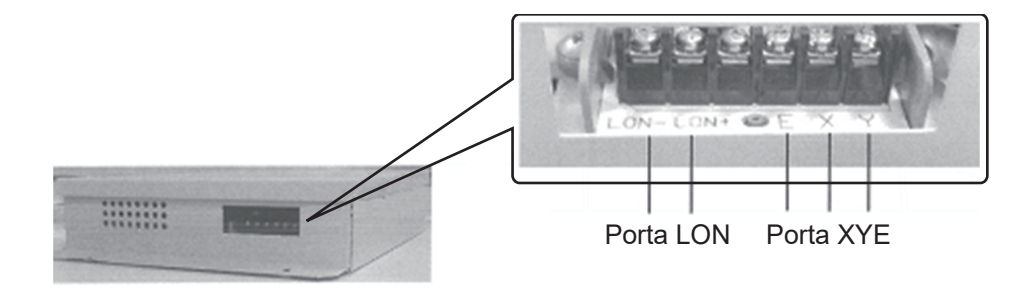

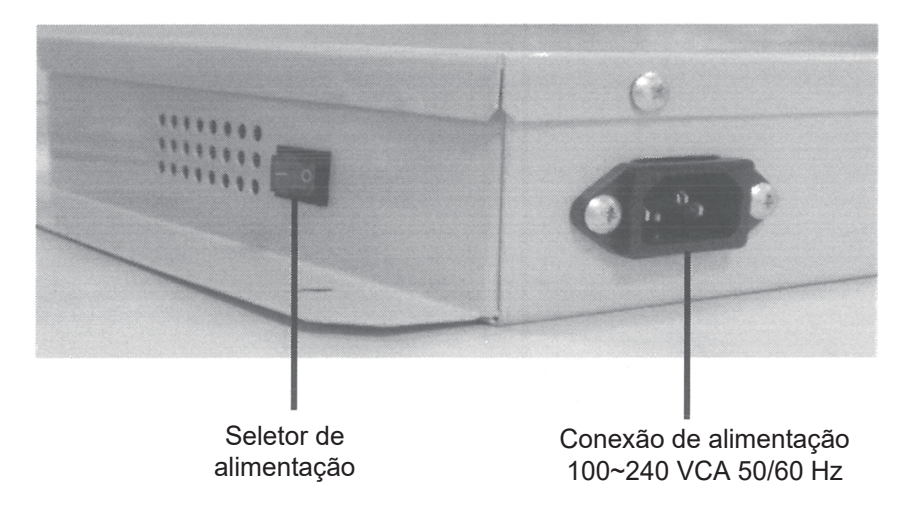

<span id="page-5-0"></span>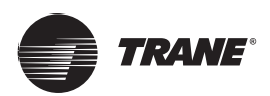

## **Dimensões**

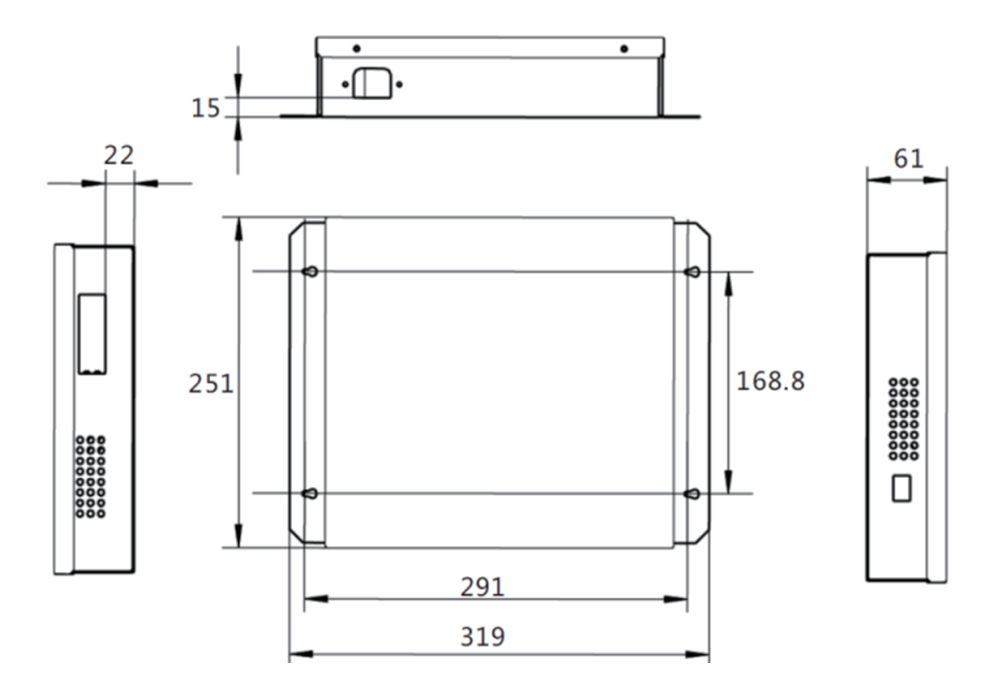

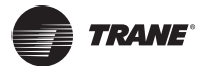

## <span id="page-6-0"></span>**Método de montagem**

Monte o equipamento usando o método mostrado abaixo. A fim de evitar acidentes, não coloque outros itens no mesmo local onde está instalado horizontalmente.

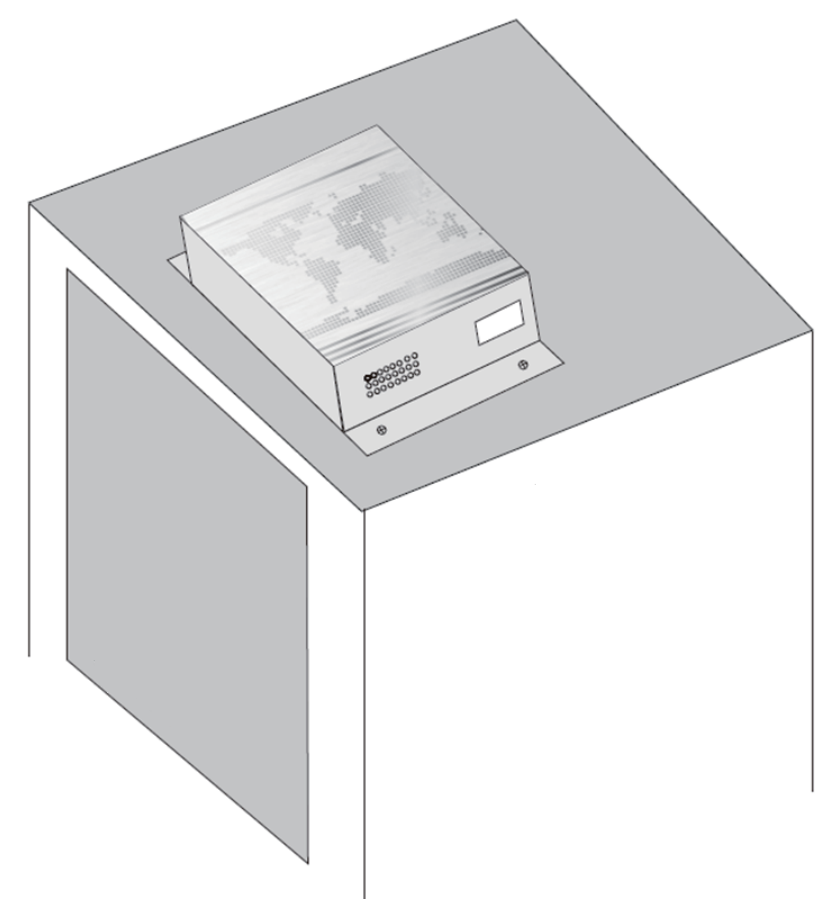

<span id="page-7-0"></span>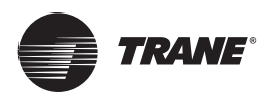

## **Cabeamento**

O gateway tem um conjunto de portas de comunicação X/Y/E para conectar-se a um barramento X/Y/E: até 64 unidades internas (faixa de endereços: 0~63), 32 unidades externas (8 sistemas de refrigeração, faixa de endereços:  $00 - 31$ ).

O gateway tem uma porta de barramento LON com o tipo de canal TP/FT-10, que é conectado ao sistema de rede predial baseado no LonWorks usando cabos de par trançado.

A distância máxima de comunicação do barramento LON e do barramento X/Y/E é de até 1.000 metros, porém a distância de comunicação real depende do ambiente de instalação real e de outros fatores.

## **Variáveis de rede do controlador**

### **Descrição**

O gateway tem duas placas. Cada placa pode ser conectada ao máximo 32 unidades internas e 16 unidades externas. Para a placa principal, 0~31 são os endereços das unidades internas e 00~15 são os endereços das unidades externas. Para a subplaca, 32~63 são os endereços das unidades internas e 16~31 são os endereços das unidades externas.

### **Descrição do objeto LonWorks para unidade interna**

A unidade interna fornece 10 tipos de objetos LonWorks para o sistema predial baseado no LonWorks entre quais se pode escolher.

#### **Variáveis de entrada**

O gateway envia variáveis de entrada às unidades internas e todas essas variáveis são leitura/gravação.

#### **1. Configuração de modo**

Nome da variável: nviSetMode\_M

Definição do parâmetro:

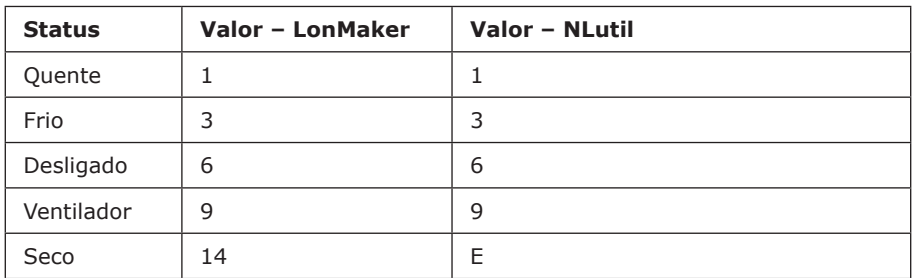

*Observação:* nviSetMode\_1 é a configuração de modo para a unidade interna 0, e assim por diante. Dessa forma, nviSetMode\_1 até nviSetMode\_32 da placa principal são as configurações de modo para as unidades internas numeradas de 0 a 31, e nviSetMode\_1 até nviSetMode\_32 da subplaca são as configurações de modo para as unidades internas numeradas de 32 a 63.

Por padrão, a unidade operará no modo predefinido quando estiver ligada. Se o computador enviar qualquer valor diferente dos valores definidos, a unidade será desligada.

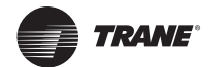

#### **2. Ajustar a velocidade do ventilador**

Nome da variável: nviSetWind\_M

Definição do parâmetro:

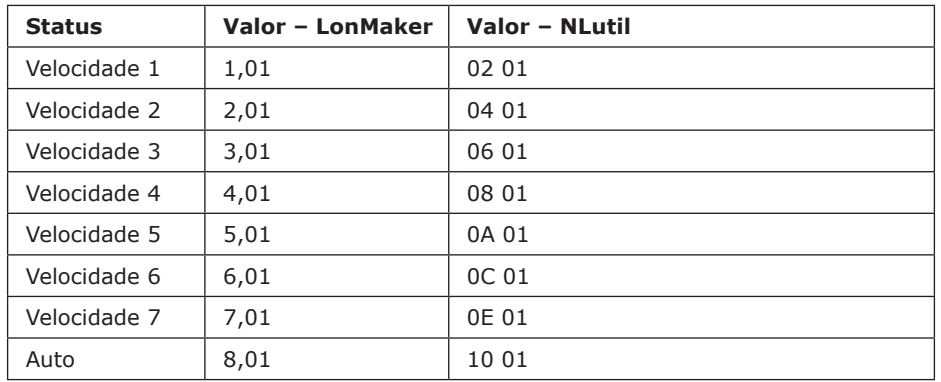

*Observação:* nviSetWind\_1 é a configuração de velocidade do ventilador para a unidade interna 0, e assim por diante. Dessa forma, nviSetWind\_1 até nviSetWind\_32 da placa principal são as configurações do ventilador para as unidades internas numeradas de 0 a 31, e nviSetWind\_1 até nviSetWind\_32 da subplaca são as configurações do ventilador para as unidades internas numeradas de 32 a 63.

Se o computador enviar qualquer valor diferente dos valores definidos, a velocidade baixa do ventilador será selecionada por padrão.

#### **3. Configuração da temperatura**

Nome da variável: nviSetTemp\_M

Definição do parâmetro:

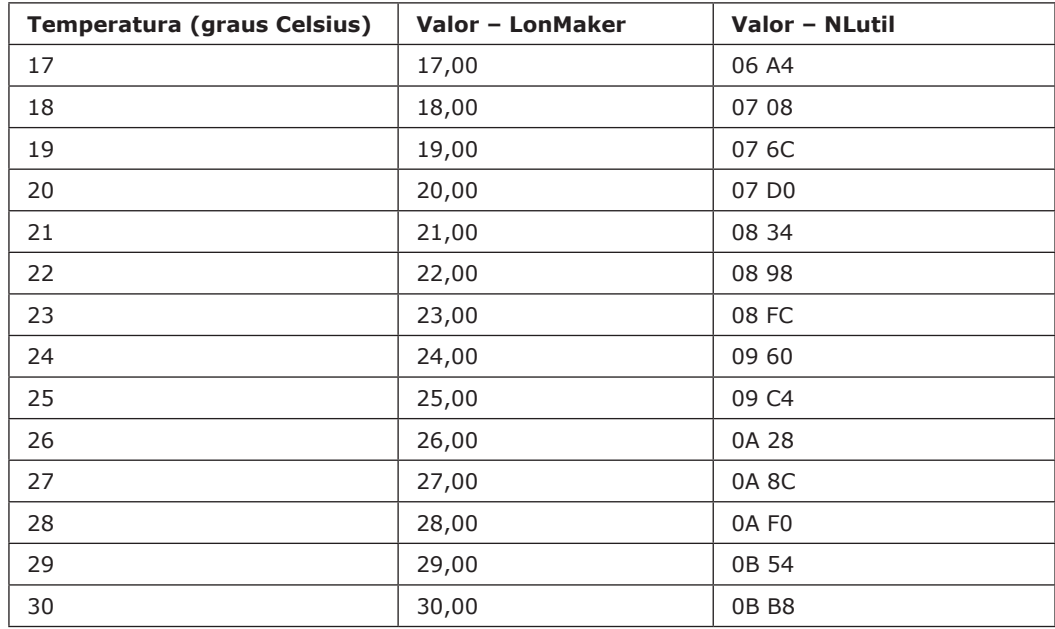

*Observação:* nviSetTemp\_1 é a configuração de temperatura para a unidade interna 0, e assim por diante. Dessa forma, nviSetTemp\_1 até nviSetTemp\_32 da placa principal são as configurações de temperatura para as unidades internas numeradas de 0 a 31, e nviSetTemp\_1 até nviSetTemp\_32 da subplaca são as configurações de temperatura para as unidades internas numeradas de 32 a 63.

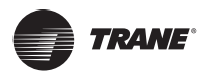

### **Variáveis de rede do controlador**

Quando o computador enviar um valor diferente dos valores definidos, a temperatura mínima será selecionada, se o valor estiver abaixo do valor mínimo, por outro lado, a temperatura máxima será selecionada, se o valor estiver acima da temperatura máxima.

Se o valor da temperatura for um decimal, o computador enviará somente a sua parte de número inteiro. Por exemplo, para o valor 17,68 °C, o computador enviará somente 17 °C.

A configuração nviSetTemp\_M será inválida se nviSetMode\_M for configurado como Desligado ou modo Ventilador.

#### **Variáveis de saída**

O gateway lê nas variáveis de saída das unidades internas e todas essas variáveis são leitura/gravação.

#### **1. Modo e velocidade do ventilador**

Nome da variável: nvoModeWind\_M

Definição do parâmetro:

Tipo de variável: (modo) 0000 (velocidade do ventilador) 00

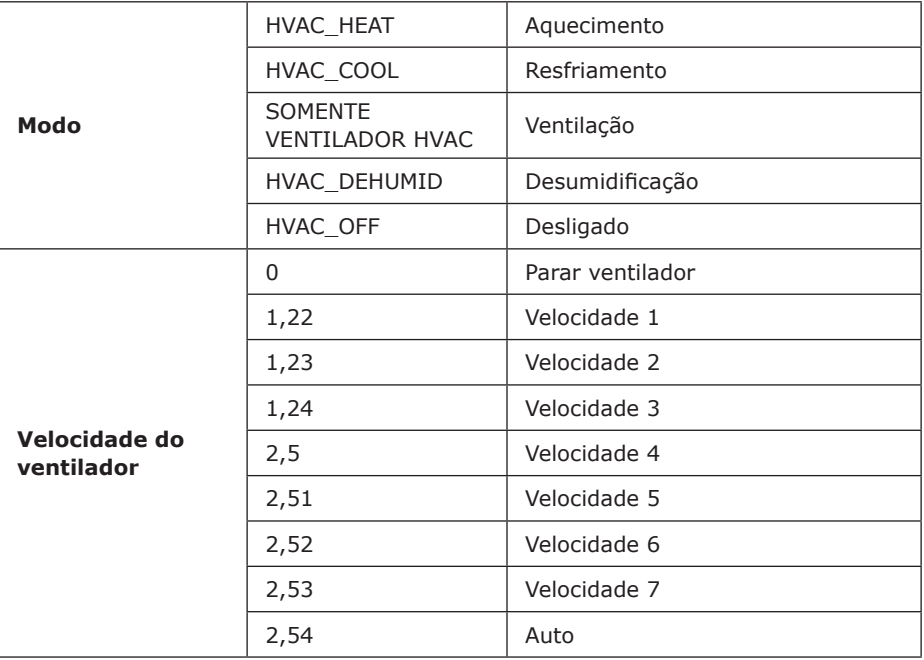

*Observação:* nvoModeWind\_1 é a configuração de modo e ventilador da unidade interna 0, e assim por diante. Dessa forma, nvoModeWind\_1 até nvoModeWind\_32 da placa principal são as configurações de modo e ventilador para as unidades internas numeradas de 0 a 31, e nvoModeWind\_1 até nvoModeWind\_32 da subplaca são as configurações de modo e ventilador para as unidades internas numeradas de 32 a 63.

Além do modo e da velocidade do ventilador, outros valores no formato de variável são sempre 0 e não são definidos.

Quando a unidade interna estiver off-line, o valor da variável será HVAC\_OFF 000000.

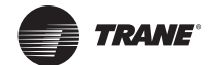

#### **2. Temperatura ajustada**

Nome da variável: nvoSetTemp\_M

Definição do parâmetro: 17,00~30,00 representa 17~30 °C.

*Observação:* nvoSetTemp\_1 é a configuração de temperatura para a unidade interna 0, e assim por diante. Dessa forma, nvoSetTemp\_1 até nvoSetTemp\_32 da placa principal são as temperaturas configuradas para as unidades internas numeradas de 0 a 31, e nvoSetTemp\_1 até nvoSetTemp\_32 da subplaca são as temperaturas configuradas para as unidades internas numeradas de 32 a 63.

Se o modo for configurado como Auto em nvoModeWind\_M, nvoSetTemp\_M será o valor configurado para a temperatura de resfriamento no modo Automático.

Quando a unidade interna estiver off-line, o valor da variável será 0.

#### **3. Temperatura interna**

Nome da variável: nvoIDUTemp\_M

Definição do parâmetro: Exibe a temperatura real.

*Observação:* nvoIDUTemp\_1 é a temperatura interna para a unidade interna 0, e assim por diante. Dessa forma, nvoIDUTemp\_1 até nvoIDUTemp\_32 da placa principal são as temperaturas internas para as unidades internas numeradas de 0 a 31, e nvoIDUTemp\_1 até nvoIDUTemp\_32 da subplaca são as temperaturas internas para as unidades internas numeradas de 32 a 63.

Quando a unidade interna estiver off-line, o valor da variável será 0.

#### **4. Códigos de erro para unidade interna**

Nome da variável: nvoIDUErrCode\_M

Consulte a tabela a seguir para obter os códigos de erro:

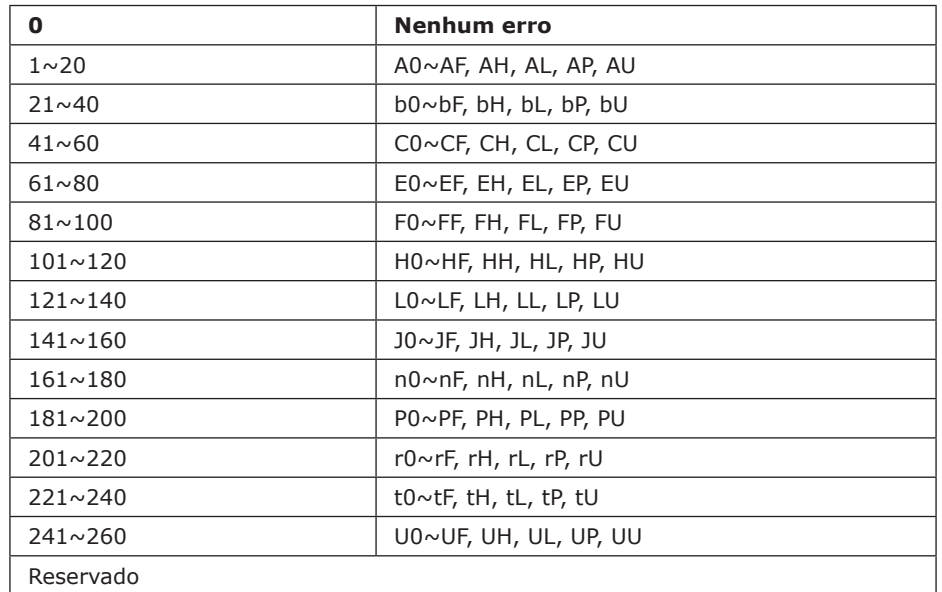

Para alguns modelos, os erros exibidos podem não ser erros reais. Neste caso, consulte os erros reais da unidade.

*Observação:* nvoIDUErrCode\_1 representa o código de erro da unidade interna 0, e assim por diante. Em que, nvoIDUErrCode\_1 até nvoIDUErrCode\_32 exibidos na placa principal representam os códigos de erro para as unidades internas de 0 a 31 respectivamente, e nvoIDUErrCode\_1 até nvoIDUErrCode\_32 exibidos na subplaca representam os códigos de erro para as unidades internas de 32 a 63 respectivamente.

Quando a unidade interna estiver off-line, o valor da variável será 0.

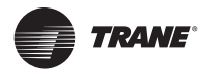

#### **Variáveis de rede do controlador**

#### **Variável de grupo OFF para unidade interna**

Nome da variável: definição do parâmetro nviSysForcedOff:

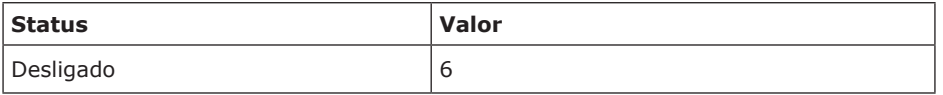

O gateway não processa nenhum outro valor enviado pelo computador. Se o computador enviar as variáveis da placa principal, ele desligará apenas as unidades internas conectadas à placa principal. Se o computador enviar as variáveis da subplaca principal, ele desligará apenas as unidades internas conectadas à subplaca.

#### **Variáveis do status de unidades internas**

#### **1. Status on-line**

Nome da variável: nvoOnlineStatus

Definição do parâmetro: Cada bit representa uma unidade interna, em que "0" significa que a unidade está off-line e "1" significa que a unidade está on-line.

#### **2. Status Ligado/Desligado**

Nome da variável: nvoRunningStatus

Definição do parâmetro: Cada bit representa uma unidade interna, em que "0" significa que a unidade está Desligada e "1" significa que a unidade está Ligada.

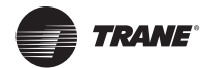

### <span id="page-12-0"></span>**Descrição do objeto LonWorks para unidade externa**

A unidade externa fornece um tipo de objeto LonWorks para o sistema predial baseado no LonWorks entre quais se pode escolher.

#### **Códigos de erro para unidades externa**

Nome da variável: nvoODUErrCode\_M

Consulte a tabela a seguir para obter os códigos de erro:

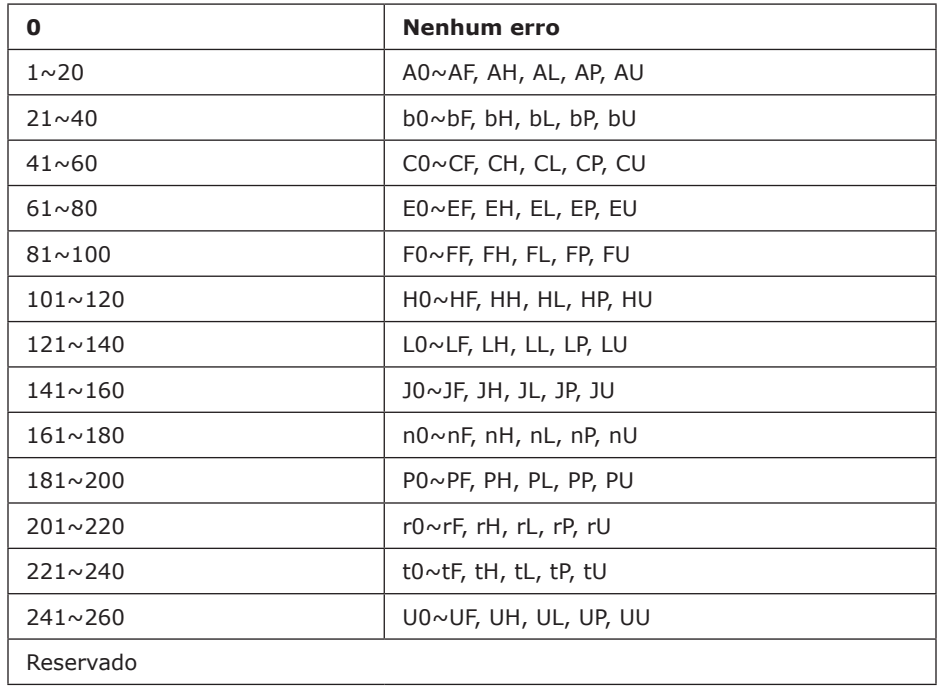

Para alguns modelos, os erros exibidos podem não ser erros reais. Neste caso, consulte os erros reais da unidade.

*Observação:* nvoODUErrCode\_1 representa o código de erro da unidade externa 00, e assim por diante. Em que, nvoODUErrCode\_1 até nvoODUErrCode\_16 exibidos na placa principal representam os códigos de erro para as unidades externas de 00 a 15 respectivamente, e nvoODUErrCode\_1 até nvoODUErrCode\_16 exibidos na subplaca representam os códigos de erro para as unidades externas de 16 a 31 respectivamente.

Quando a unidade externa estiver off-line, o valor da variável será 0.

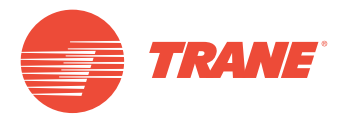

A Trane otimiza o desempenho de residências e edifícios em todo o mundo. A Trane é uma empresa que agora pertence à Ingersoll Rand, líder na criação e sustentabilidade de ambientes seguros, confortáveis e com eficiência energética, oferecendo um amplo portfólio de produtos avançados de sistema e controle de HVAC, bem como serviços completos para edifícios e peças de reposição. Para obter mais informações, acesse: www.Trane.com.

A Trane mantém uma política de melhoria contínua relacionada a seus produtos e dados de produção, e se reserva o direito de alterar seus desenhos e especificações a qualquer momento, sem notificação prévia.

© 2019 Trane. Todos os direitos reservados. TVR-SVX009A-PB 6 de março de 2019 Novo

Nós nos mantemos ambientalmente conscientes no exercício de nossas práticas de impressão em um esforço contínuo para reduzir o desperdício.

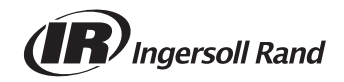